# **Internetradio, Music & Co.**

#### **Die Themen:**

- Groovedown
- SHOUTcast mit der Rhythmbox
- Das Sempervideo-Projekt

#### **Referent: Christian Klemm / hilti**

#### **Was ist das:**

- ein Windows-Tool (Programm)
- •um Musik vom

 **www. grooveshark.com** - Server herunterzuladen

• **http://groovedown.tasteless.us/**

## **grooveshark.com**

#### **Was ist das:**

- •Ein Server der Internetradiostreams aufzeichnet, sammelt und archiviert
- •und spielt diese für angemeldete User vom **www. grooveshark.com** – Server ab

### **Die Instalation Teil 1:**

1. Download der Windows Version unter: **<http://groovedown.tasteless.us/download/>**

2. entpacken der ".rar "z.B.: in den Ordner Musik (z.B.: mit dem Programm Ark)

#### **Die Instalation Teil 2:**

3. **"wine"** z.B.: aus den Paketquellen installieren oder von: **<http://www.winehq.org/>**

4. In einem Terminal **"winecfg"** starten (Einstellungen auf Windows XP setzen!)

### **Die Instalation Teil 3:**

5. In den Ordner **/Musik/Groovedown.../** wechseln

6. Die Rechte der Datei **"groovedoown.exe"** abändern in: **Datei als Programm ausführen**!

#### **Der Start:**

- ➔ Das Programm kann nun mit einem rechts Klick auf die Datei "groovedoown.exe" **"mit wine öffnen"** gestartet werden!
- ➔ Oder einen Starten mit folgenden Befehl anlegen: "/home/..../Musik/Groovedown 0.64/groovedown.exe"

#### **Rechtliches:**

- ✔ Das mitschneiden von Internetstreams ist nicht Strafbar!!!
- ✔ Es werden weder Nutzungsbedingungen von grooveshark noch von groovedown unterzeichnet.
- ✔ Ledeglich das anbieten von Filmen oder Musik kann gegen die Uhrheberrechtsbestimmungen verstoßen oder diese verletzen.
- ✔ Dies wird jedoch in diesem speziellen Falle nicht getan!

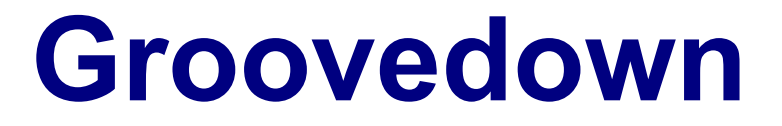

#### ● **Noch Fragen?**

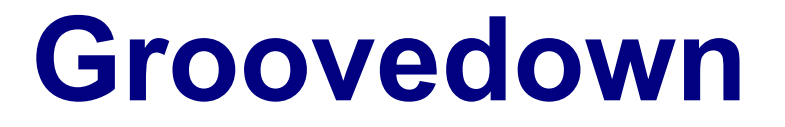

#### ● **Der Praktische Teil!**

● **DEMO - INSTALLATION**

**Was ist das:**

• SHOUTcast ist ein (proprietärer) Streaming Server für kostenloses Internetradio

• Rhythmbox ist ein Audio-Player und das Musik-Verwaltungswerkzeug von GNOME

### **Download:**

• rhythmbox-shoutcast-2.0.4.tgz oder höher

von z.B.:

• http://code.google.com/p/rhythmboxshoutcast/downloads/detail?name=rhythmboxshoutcast-2.0.4.tgz&can=2&q=#makechanges

### **Die Installation:**

• Entpacke rhythmbox-shoutcast-2.0.4.tgz z.B.: auf den Desktop

•Öffne die Datei und Run setup.sh script (Doppelklick und dann "in Terminal ausführen")

### **Fertig:**

•Danach die Rhythmbox neu starten und man findet den Eintrag SHOUTcast

•Der Ordner kann nun wieder vom Desktop gelöscht werden!

### **Noch ein Tip:**

• Sollten keine Genres erscheinen!!! Rechtsklick auf "all genres" und "reload genres list"

### **Noch ein Tip:**

• Sollten keine Genres erscheinen!!! Rechtsklick auf "all genres" und "reload genres list"

#### ● **Noch Fragen?**

# **Das Sempervideo-Projekt**

#### **Was ist das:**

• Das Sempervideo-Projekt bietet eine Online-Plattform für Videotutorials

- •für Einsteiger
- und Fortgeschrittene

# **Das Sempervideo-Projekt**

### **Die links:**

• http://www.sempervideo.de/

• http://www.youtube.com/sempervideo? gl=DE&hl=de

## **Das Sempervideo-Projekt**

#### Noch Fragen?

#### OK! dann kommt hier mal ein Beispiel!

# **Internetradio, Music & Co.**

### **Die Themen:**

- Groovedown
- SHOUTcast mit der Rhythmbox
- Das Sempervideo-Projekt

## **DANKE für EURE ZEIT und VIEL SPASS!**